## **THE BRICON PLUS**

*The Bricon Plus enables you to go to the club with your Speedy clock, but continue to record birds as they arrive.*

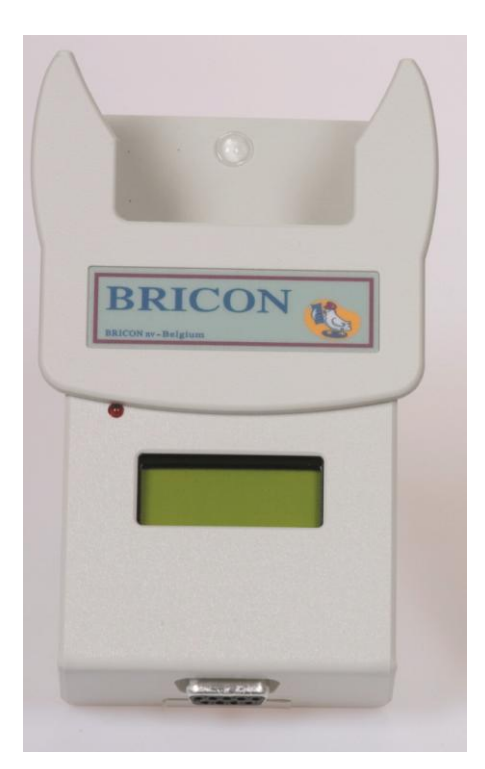

## **User Guide for Bricon Plus (software version 007)**

- 1. After having already connected the Speedy for the race, remove it from its connection to the system.
- 2. Connect the Bricon Plus in its place.
- 3. Wait until the red light appears on the Bricon Plus and the word '*CONNECT*' appears on the display.
- 4. Immediately push the Speedy clock firmly into the top of the Bricon Plus, without any delay.
- 5. The Speedy clock will then give its own locked time synchronisation to the Bricon Plus.
- 6. After a few seconds, the Speedy display will say '*Clocking Slave Modus'* and the last bird timed onto the Speedy will also appear on the Speedy display.
- 7. The Bricon Plus display will indicate the number of antenna pads (A) connected in the system and the total number of pigeons (T) whose times are currently recorded within the Bricon Plus (eg. A02 T000).
- 8. The Speedy can then be removed from the Bricon Plus, and taken to the club for read-out, taking care to ensure that the Bricon Plus remains fully connected.
- 9. On returning to the loft, place the Speedy clock into the Bricon Plus and after a few seconds, any recordings made on the Bricon Plus will be transferred to the Speedy and the last bird recorded will then appear on the Speedy display.
- 10. The Speedy can be taken back to the club for the latest arrivals to be read-out.

## **NB: The Bricon Plus can also be placed into the system before any birds are recorded, though the same synchronisation process must be followed.**

*The Bricon Plus will clear its own memory at midnight. The transfer of birds must be made before midnight and a fresh synchronisation taken on the second day.*

**PLEASE NOTE: THE BRICON PLUS IS FOR USE IN RACE MODE ONLY. THE BRICON PLUS CAN NOT BE USED FOR TRAINING.**